# **BlueCat**

Asset Manager can now exchange data with a BlueCat Address Manager (BAM) connected to a BlueCat Gateway (BG).

#### Prerequisite

A BlueCat Gateway server has already been installed at your workplace.

#### **Process**

- 1. Configure the BlueCat Integration in Asset Manager
- Install the Asset Manager plug-in on the BlueCat gateway server
   Review the results on the BlueCat Management dashboard.

#### **About Integration**

- 1. Asset Manager authenticates against the BG and retrieves all results via this gateway. Asset Manager does not communicate directly with the BAM server.
- 2. Address blocks with /30 (for IPv4) and /32 are added to BAM when the "add unmanaged devices with no network block defined" option has been selected and BAM does not already have an address block containing the IP address.
- 3. Network blocks with /32 (for IPv4) are added to BAM when the "add unmanaged devices with no network block defined" option has been selected and BAM does not already have an address block containing the IP address.

## High Level Flow Design

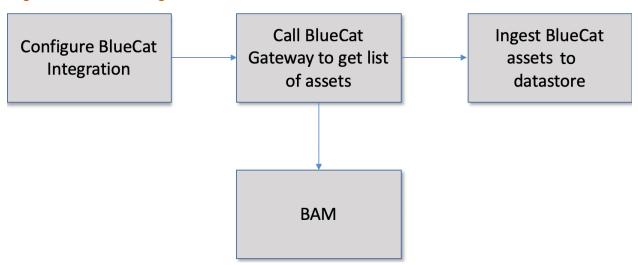

- 1. Asset Manager pulls list of networks from BAM
- 2. For each configured network, Asset Manager calls REST APIs against Gateway to retrieve list of IPv4 addresses. Those addresses are ingested into a managed primary table on Asset Manager called bluecat\_managed\_hosts.
- 3. Asset Manager analyzes the data and identifies devices in each selected zone (provided the Asset Mapping by Zone checkbox is selected).
- 4. Asset Manager populates the BlueCat Management dashboard.
- 5. Asset Manager calls the BG API to create these devices in BAM under a selected configuration.

### Logic to Create Assets in BAM

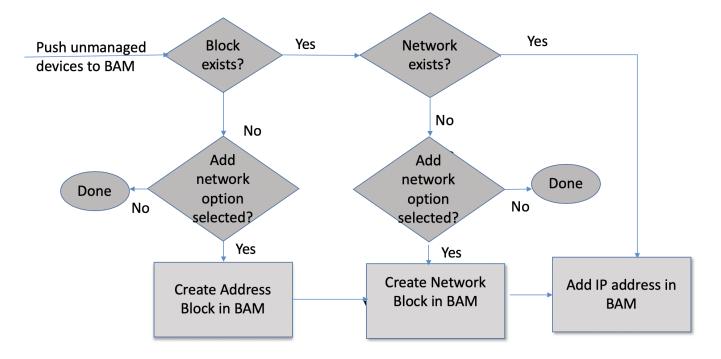

## Gateway Workflow API details:

| Purpose                                        | API                                                                                                    | Payload                                          | Response                                                                   |
|------------------------------------------------|----------------------------------------------------------------------------------------------------|--------------------------------------------------|----------------------------------------------------------------------------|
| Gateway<br>Authenticati<br>on                  | https://172. 18.1.123 /rest_login  curl -v -H "Accept: application /json" -H 'Content- type: application /json' - d@creds. json -k -X POST 'https: ://172. 18.1.123 /rest_login'            | { "username" : "gateway", "password" : "admin" } | { "access_token": "BAMAuthToken: cdnGuMTU3Mjk5MDkyODI0OTpnYXRld2F5" }      |
| Get list of<br>networks<br>/configurati<br>ons | Asset Manager /getnetworklist  curl -X GET \ https://1 72.18.1.123 /Asset Manager /getnetwork list \  -H 'Accept: application /json' \ -H 'Auth: Basic I6vp7MTU3Mj g4MjMZNZU5N jpnYXRld2F5' | None                                             | [{"id":100880,"name":"Somerset","type":"Configuration","properties":null}] |

| Get list of devices | Asset Manager /getiplist \ It retrieves devices for all networks                                 | None | [{"config_id":100880,"config_name":"Somerset","id":100895,"ip_address":"172.18.1.1","properties":{"address":"172.18.1.1","locationCode":"US MOO","locationInherited":"true","state":"GATEWAY"}},("config_id":100880," config_name":"Somerset","id":100901,"ip_address":"172.18.1.37","properties":{"address":"172.18.1.37"," locationCode":"US MOO","locationInherited":"true","state":"STATIC"}},("config_id":100880,"config_name":"Somerset","id":100902,"ip_address":"172.18.1.42","properties":{"address":"172.18.1.42","locationCode":"US MOO"," locationInherited":"true","state":"STATIC"}}] |
|---------------------|--------------------------------------------------------------------------------------------------|------|----------------------------------------------------------------------------------------------------|
|                     | curl -X GET \ https://1 72.18.1.123 /Asset Manager /getiplist \ -H 'Accept: application /json' \ |      |                                                                                                    |
|                     | -H 'Auth:<br>Basic<br>O2MsBMTU3Mj<br>g4NTI2MDUwM<br>DpnYXR1d2F5                                  |      |                                                                                                    |

```
http://172.
18.1.123/As
                                  array of configuration
                                                       {
"Dallas": {
"added_ips": 0,
"dup_ips": 2
Add list of
devices
               set Manager
/addiplist
                                  with each
                                  configuration
                                  containing list of devices that
                                                       "Somerset": {

"added_ips": 0,

"dup_ips": 2
               curl -X
               POST \
              http://17
2.18.1.123/
Asset
                                  need to be
                                  added
                                  [{"config_na
me":
"Somerset",
               Manager
               /addiplist
               -H
'Accept:
                                  "add_network
_block":
true,
               application
               /json' \
                 -H
                                  "deviceList"
               'Accept-
Encoding:
                                  gzip,
deflate' \
               -H
'Authorizat
ion: Basic
AFJ9RMTU3ND
                                  "mac": "00:
20:58:ae:05:
a5",
               Q0NjEzMDY0N
               jpnYXRld2F5
                                  "family":
                                  "4"
                                  "ip":
                                  "mac": "",
                                  "family":
                                  "4"
                                  },{
                                  "config_name
": "Dallas",
                                  "add_network
_block":
                                  true,
                                  "deviceList"
                                  "mac": "00:
                                  20:59:ab:05:
                                  a5",
                                  "family":
                                  " 4 "
                                           "ip":
                                  "10.28.1.59",
                                  "mac": "",
                                  "family":
                                  " 4 "
```